## **GEM 5000 Quick Reference Resource Guide**

Location: \_\_\_\_\_\_\_\_\_\_\_\_\_

**IL Technical Support – 24/7** 1-800-678-0710

**POCT Coordinator** Stella Howard – [stella.howard2@ucsf.edu](mailto:stella.howard2@ucsf.edu)  Office: 628.206.3057 (x63057) POCT Main Phone x63493 Fax: 415.206.3045

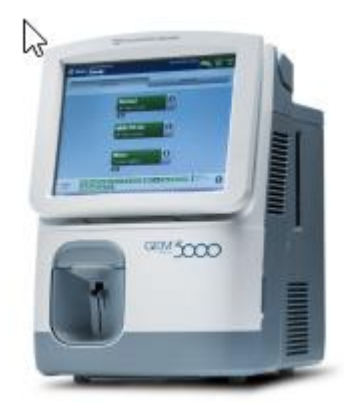

Official policy and procedure at<https://www.sfgh-poct.org/blood-gas-gem-5000/>

See section **Issues with Patient ID, Sample, Specimen Type** for questions on trouble samples and what to do if a wrong patient ID or wrong specimen type was used. If Stella is out of the office, contact Matthew Lam [matthew.lam@ucsf.edu](mailto:matthew.lam@ucsf.edu) at x66215, or Shannon Kastner [Shannon.kastner@ucsf.edu](mailto:Shannon.kastner@ucsf.edu) x63544

### **Biggest Differences from the Previous GEM 4000s**

**CVP Quality Control** is built into cartridge warmup, end users no longer need to run CVP

**Sample type** (venous, arterial, etc.) is built into the Quick Start Menu Panels, so be careful of what panel you chose before sampling, ensure the correct sample type is on the bottom of the panel. Example of a Venous sample with sample type Venous.

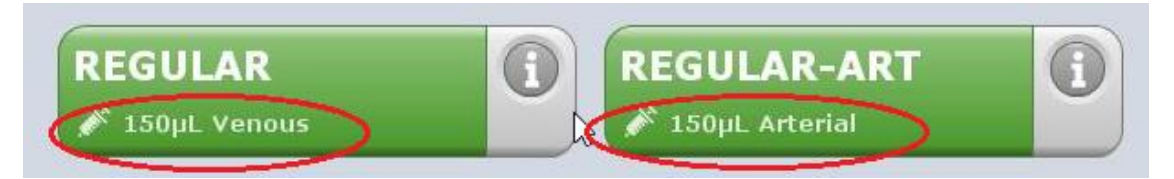

**Use Quick Start panels,** do not use Manual Selection (except NICU).

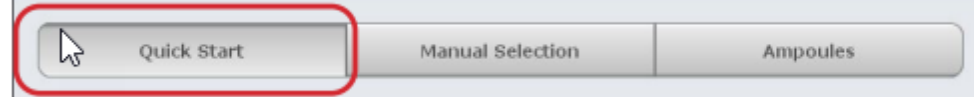

**View Last Result** is under Menu  $\rightarrow$  View Last Results; no longer on its own tab on Home screen

**Barcode scanner** is USB wired, does not need to be charged; must be seated to scan automatically, otherwise pick up and push button to scan.

**Cartridge warmup time** – 60 minutes, 20 minutes more due to built-in CVP QC.

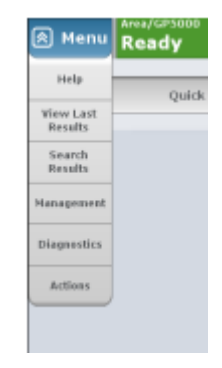

### **Sample Analysis on the GEM 5000**

#### **Specimen/Sample Stability and Storage**

Plastic lithium heparin syringe samples should be analyzed within 15 minutes of draw.

Capillary samples in the NICU should be analyzed in 5 minutes.

Minimum volume is 150 uL for most panels, shows volume requirement on screen. Discard after running.

#### **Sample Preparation**

**Mix well for 15 seconds after collection** (3-5 inversions and roll between palms for 15 seconds) expel any excess air, walk to analyzer, mix well for 15 seconds again

**Check for clotting** by expelling a small amount of blood on a gauze before sampling.

**Unacceptable samples**: any degree of clotting, insufficient volume, incorrect drawn or samples contaminated with line fluid, incorrect anticoagulant (lithium heparin only). If results on these sample types posted, please contact POCT/Stella to credit and note error.

#### **Analyzing Samples on the GEM**

Select desired Panel from Quick Start menu only (except for NICU who can use Manual Selection). Sample type (venous, arterial, cord arterial, etc.) is built into the panel (different than GEM 4000's), **so be careful of what panel you chose** before sampling

Scan your barcode or manually type in password – do not share barcodes!

Before sampling, notice what panel (a demo "Normal" panel shown here), panel analytes and sample type (Arterial shown here) you have chosen. **If it is wrong, hit Cancel.** Wait and let it process until it returns to the Quick Start menu and try again, approximately a 1 min wait time.

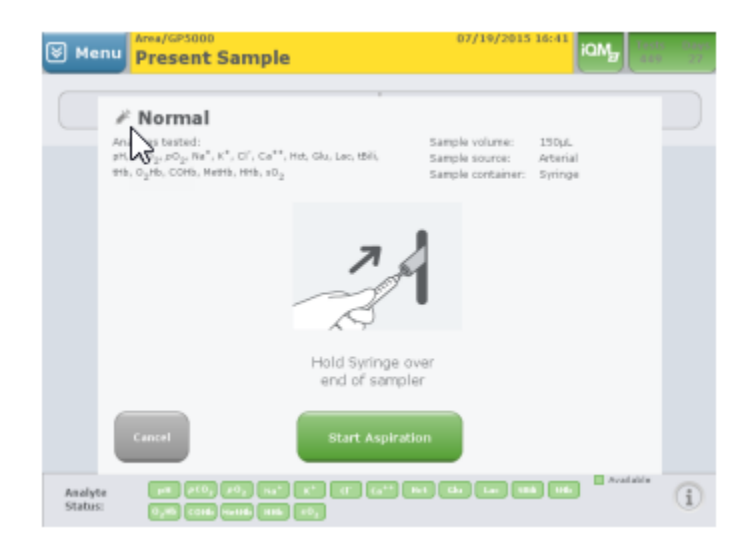

The GEM prompts "Hold Syringe over end of sampler", insert blood syringe over lighted probe, and hit Start Aspiration.

The GEM will aspirate sample displaying a Message on the blue menu bar "Aspirating Sample"

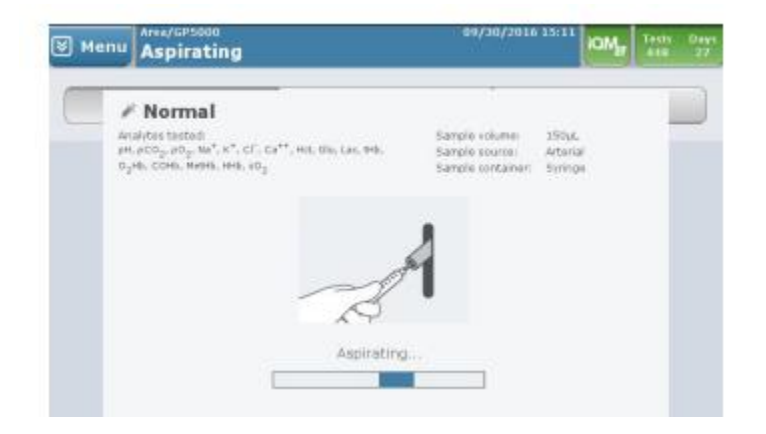

Remove the sample when prompted on screen, the light flashes and you hear a beep-beep.

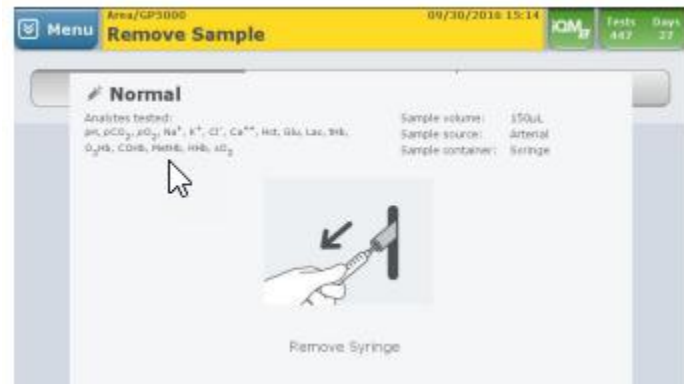

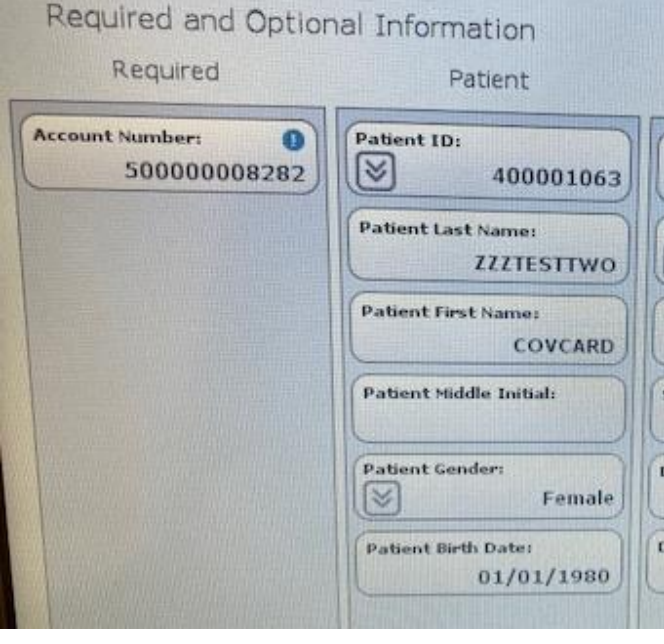

The **only required field is the CSN/account number**, scan in from sample. Demographics should query on screen. See Troubleshooting section below if they do not.

**Verify the patient's information using PPID – positive patient ID.** MRN, full name, DOB should match label on specimen!

**Results will auto verify and post into Epic** If wrong patient ID/MRN or wrong sample type was used, please contact POCT/Stella after reviewing the Issues with Patient ID, Specimen Type section below.

**Print results if needed.** You can also return to that result if it returned to the home screen by going to **Menu** → **View Last Result**

## **Daily Operation**

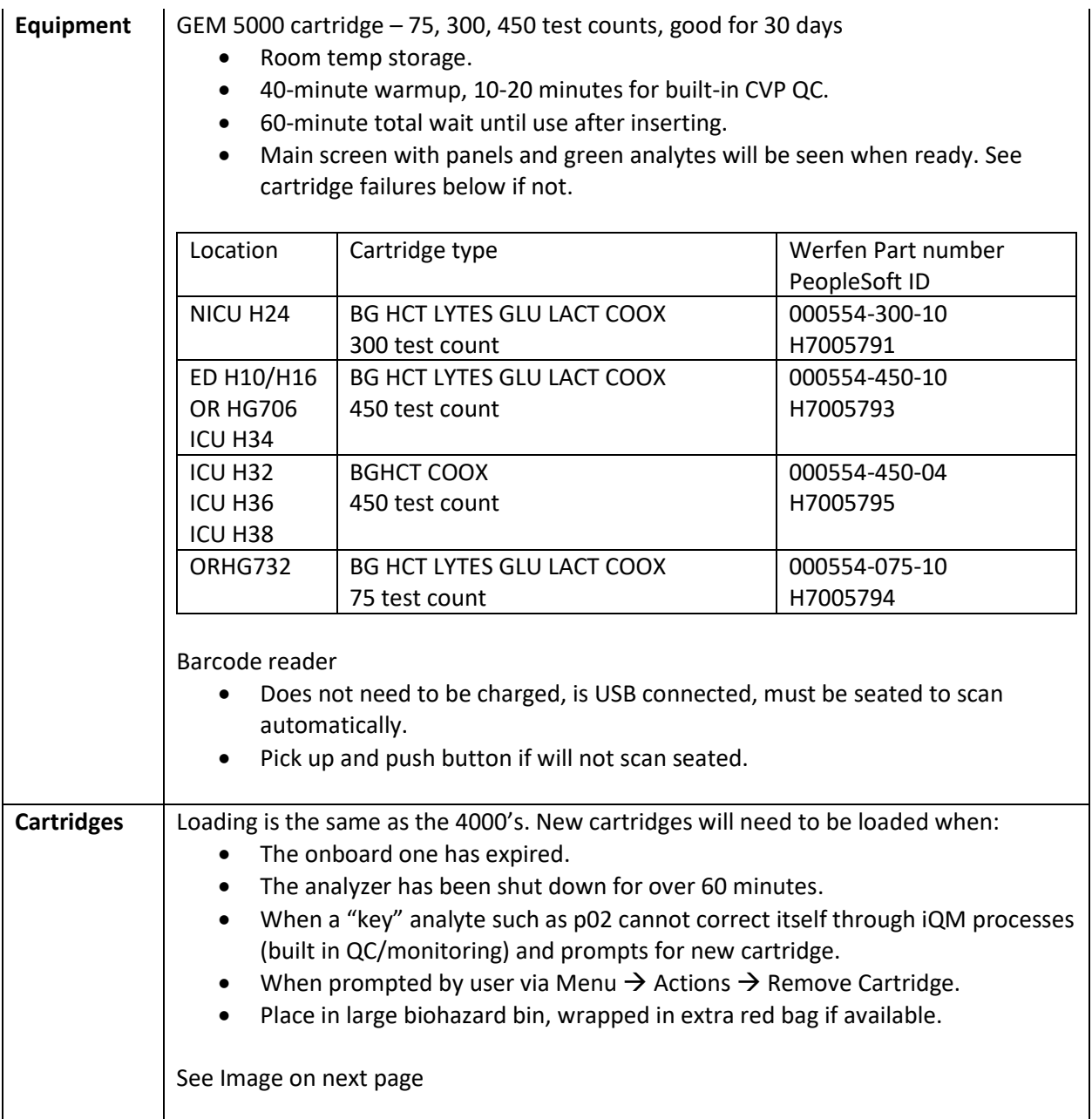

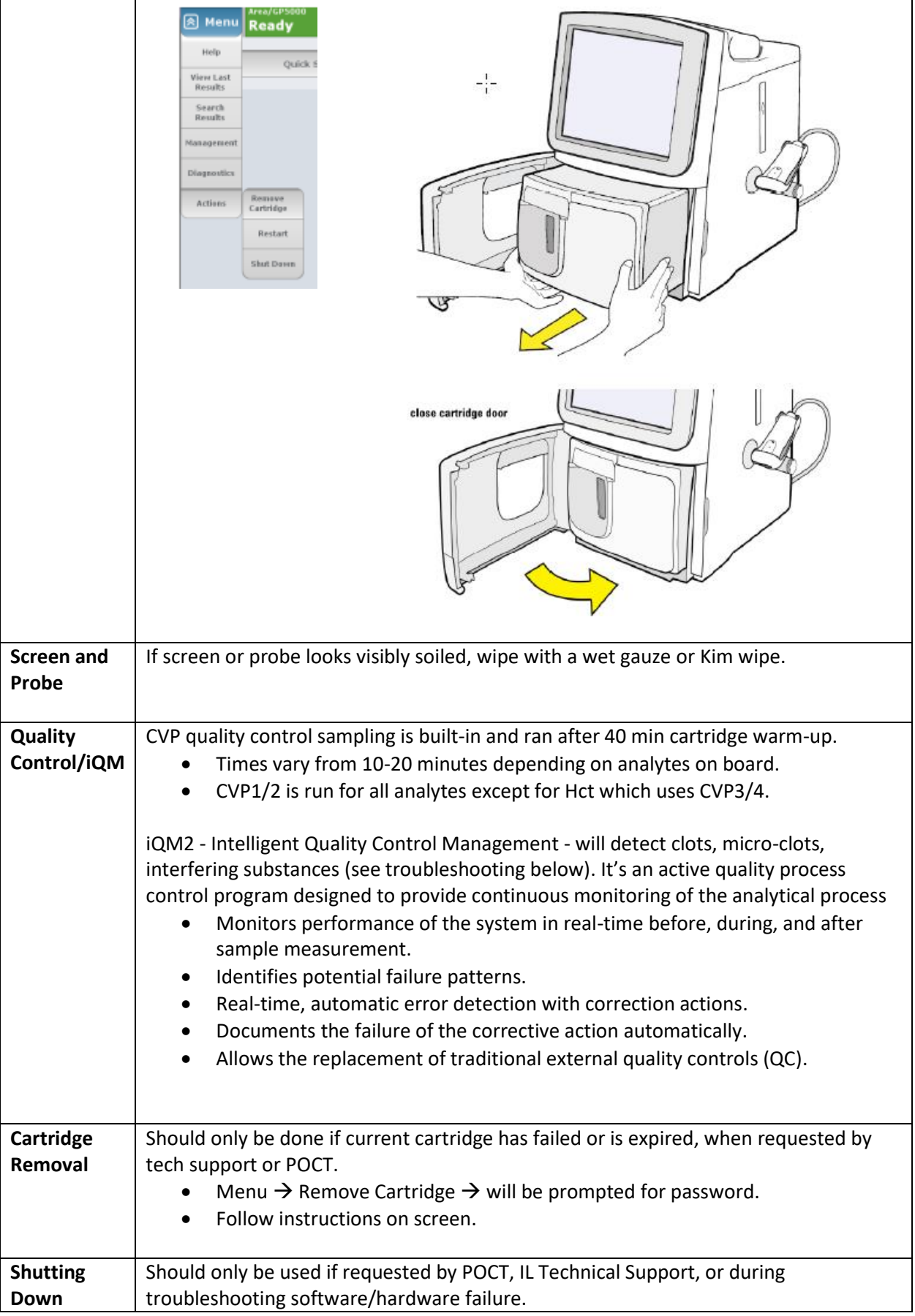

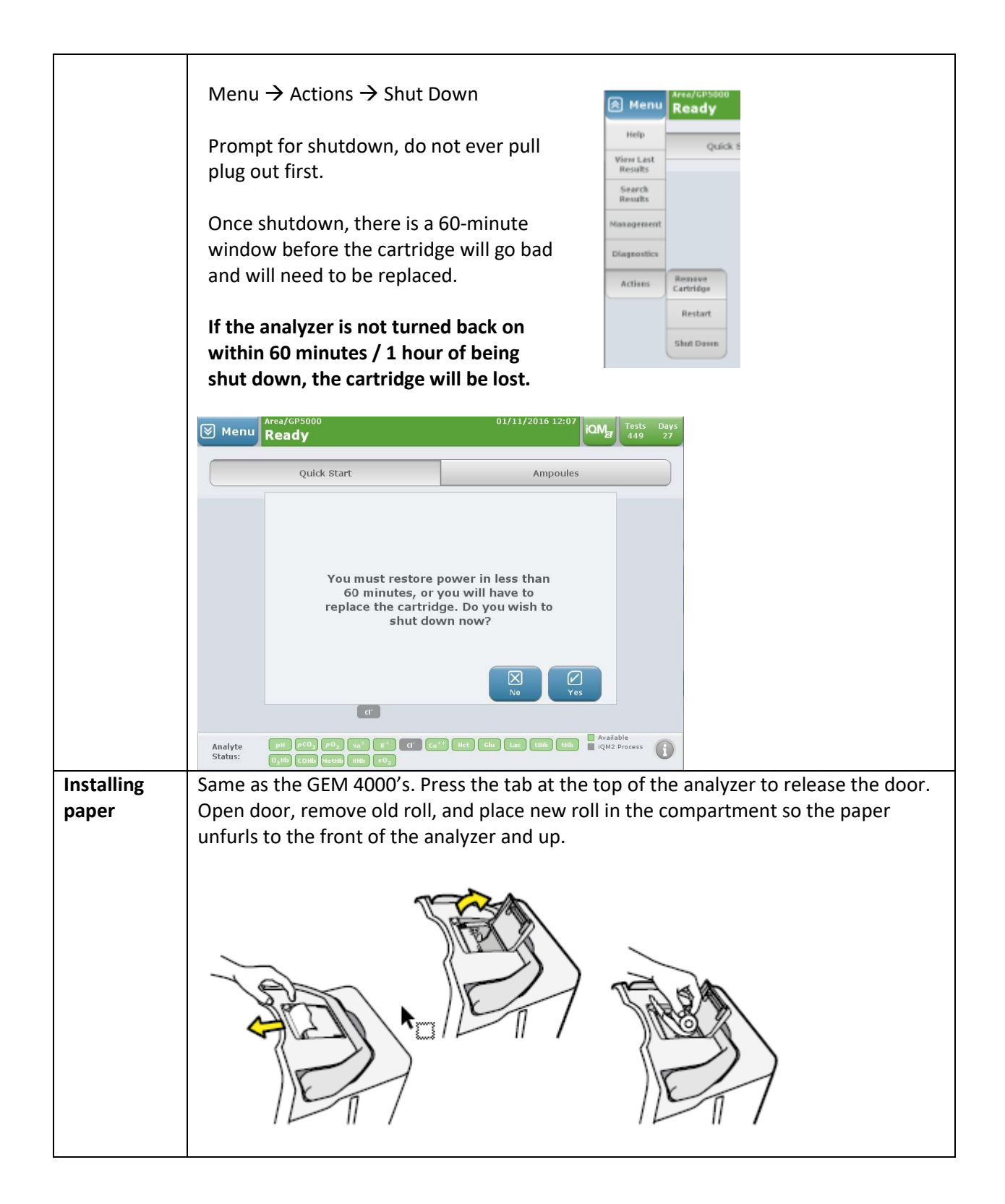

# **Troubleshooting**

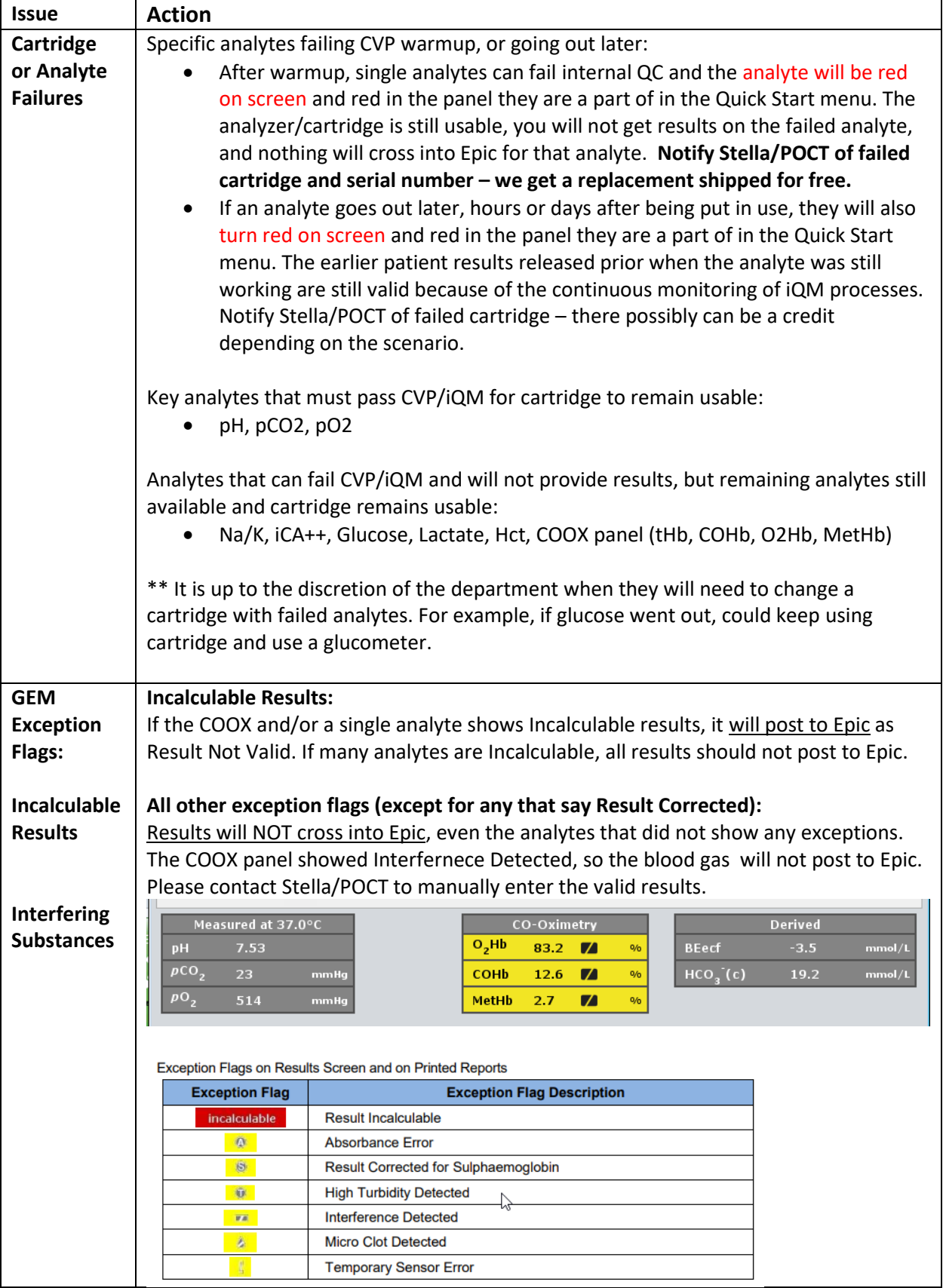

# **Issues with Patient ID, Sample, Specimen Type**

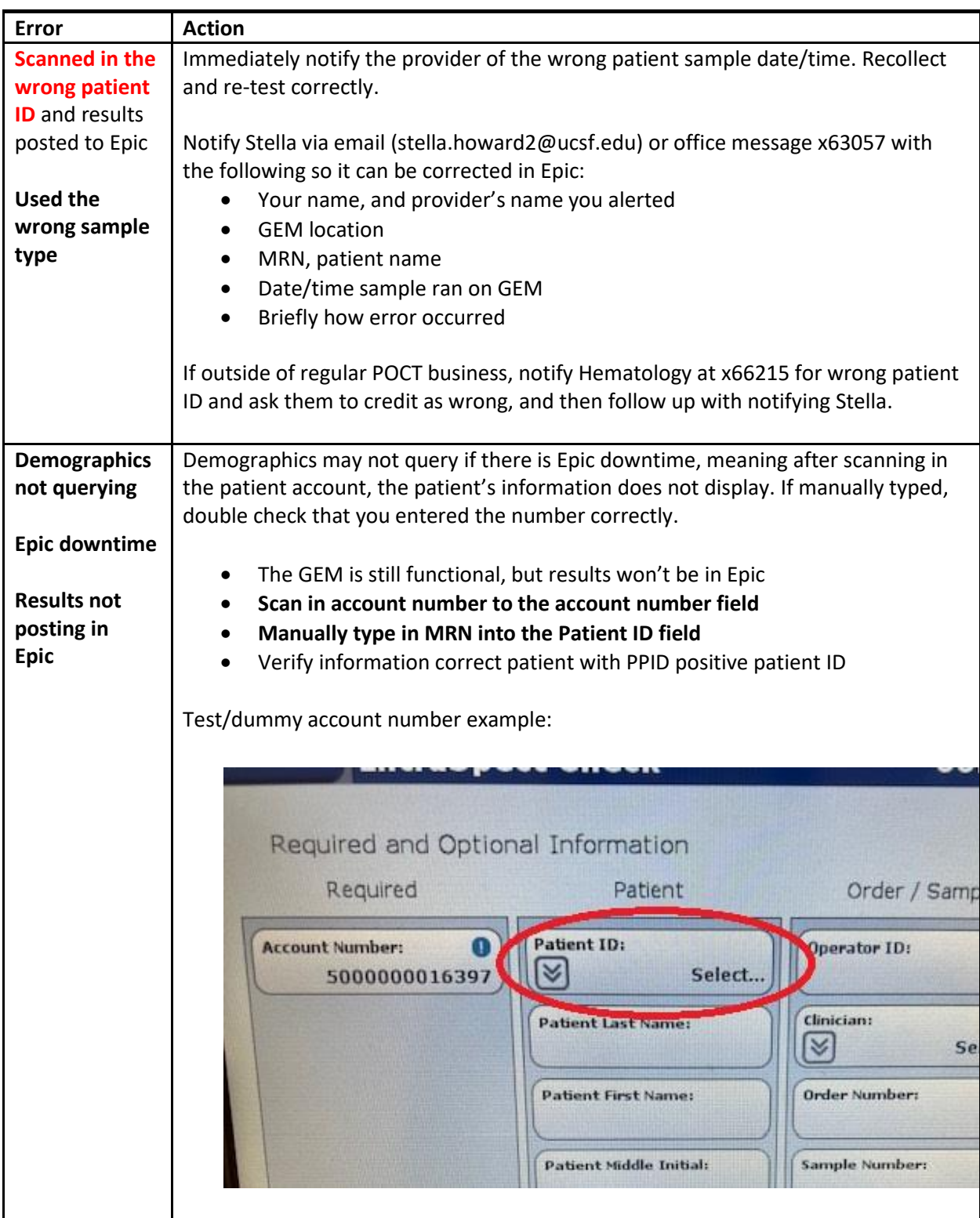

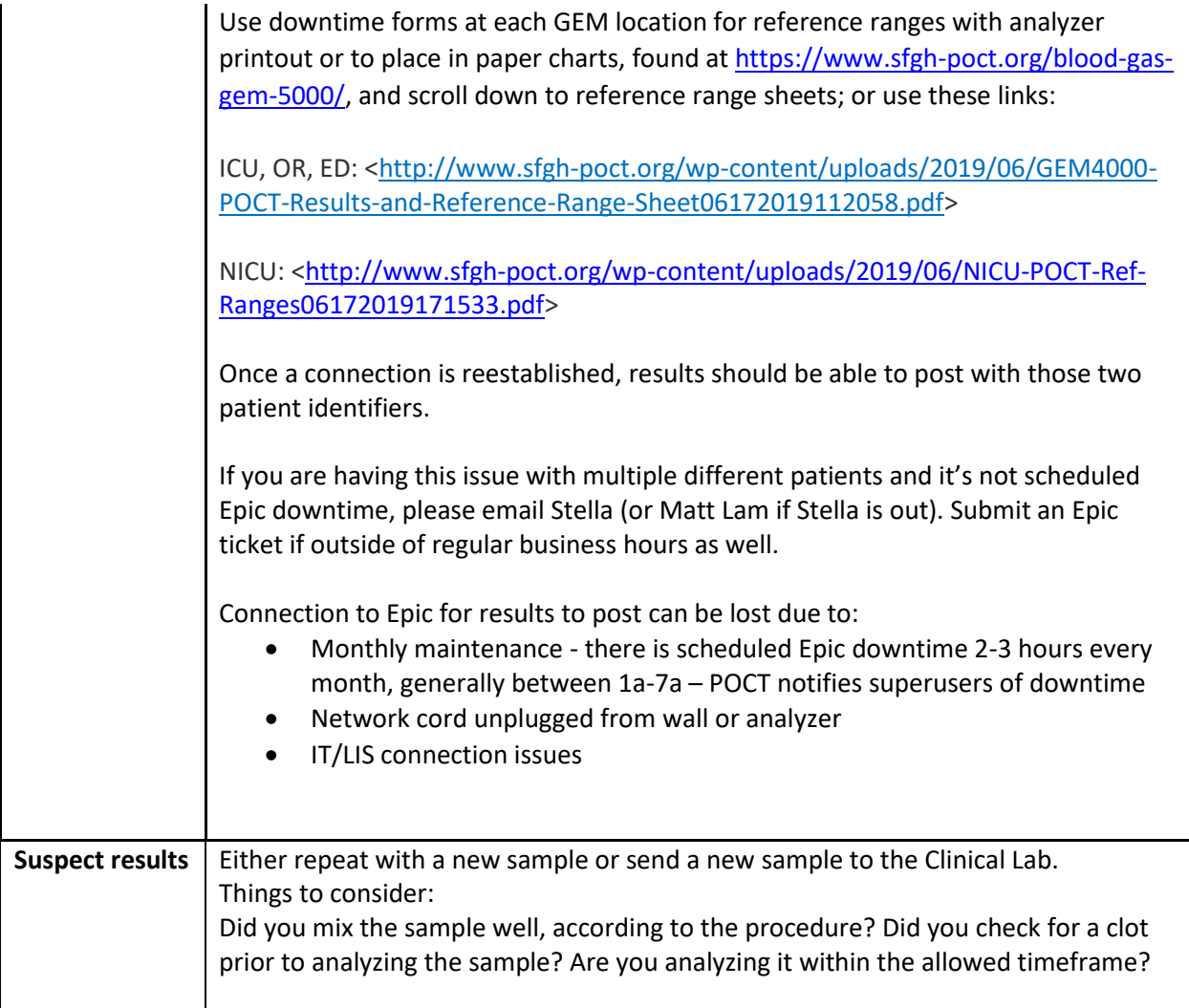